## **Measurements dialog**

The **Measurements** dialog is designed to display measurements available to be added as columns to the [OV-3,](https://docs.nomagic.com/display/UPDM2P2022xR1/OV-3+Operational+Resource+Flow+Matrix) [SV-6](https://docs.nomagic.com/display/UPDM2P2022xR1/SV-6+Systems+Resource+Flow+Matrix), o[r SvcV-6](https://docs.nomagic.com/display/UPDM2P2022xR1/SvcV-6+Services+Resource+Flow+Matrix) tables.

The **Measurements** dialog consists of two tabs:

- **Operational Exchange** (or **Resource Interaction** in the SV-6 and SvcV-6 tables).
- **Operational Exchange Item** (or **Resource Interaction Item** in the SV-6 and SvcV-6 tables).

The **Operational Exchange** (or **Resource Interaction** in the SV-6 and SvcV-6 tables) tab displays measurements grouped by the Measurement Sets of the Operational Exchanges (or Resource Interactions in the SV-6 and SvcV-6 tables). The **Operational Exchange Item** (or **Resource Interaction Item** in the SV-6 and SvcV-6 tables) tab displays measurements grouped by the Measurement Sets of Operational Exchange Items (or Resource Interaction Items in the SV-6 and SvcV-6 tables). The measurements displayed in the **Measurements** dialog are collected from the active table.

The purpose of the Measurement Set is grouping the particular measurements. In order to show or hide measurements of a particular Measurement Set, you can expand or collapse the Measurement Set category. For example, Exchange Properties is the grouping Measurement Set of the measurements Accountability, Interoperability Level Achievable, and so forth.

When you select the measurement and click the **OK** button, the selected measurement is added as a new column into the table.

The selected measurement description is displayed in the Description area. If you want to see the description of your custom measurement, you should have specified the documentation when creating a measurement.

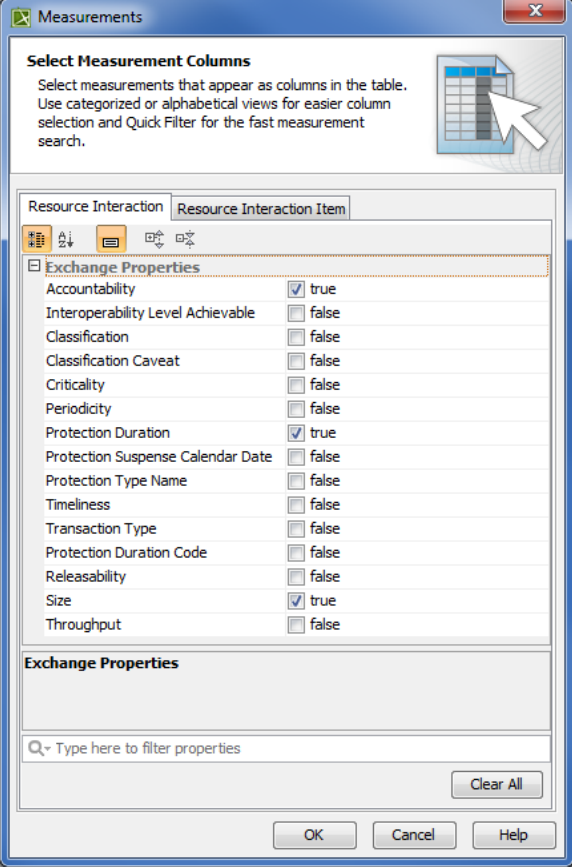

## To open the **Measurements** dialog

On the active table toolbar, click **Show Columns** button and select **Measurements**. The **Measurements** dialog opens.

## **Related procedures**

• [Displaying Custom Measurements](https://docs.nomagic.com/display/UPDM2P2022xR1/Displaying+Custom+Measurements)